# MÉTODO DE MONTE CARLO Y SUS APLICACIONES EN REACTORES NUCLEARES Y FÍSICA MÉDICA ININ

#### Arturo Delfín Loya

#### [http:](http://www.aztlanplatform.mx/noticias-neutronica/curso-basico-de-mcnp/)

[//www.aztlanplatform.mx/noticias-neutronica/curso-basico-de-mcnp/](http://www.aztlanplatform.mx/noticias-neutronica/curso-basico-de-mcnp/)

#### Noviembre, 2018

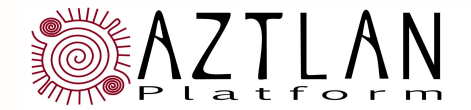

instituto nacional de investigaciones nucleares

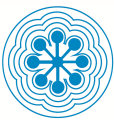

Geometría en MCNP Monte Carlo C3 2/23

Operador Complemento "#" antes del número de celda

Celda 10 es:  $+1$  -2  $+3$  -4

Celda 20 es:  $-1$  :  $+2$  :  $-3$  :  $+4$ 

Cada + es -: cada " " es ":" Cell 20 es la opuesta (complemento) de la Cell 10 Definición de la celda 20 usando el operador complemento  $20 \t 0 \t \# 10$ El manual MCNP desalienta el uso del operador complemento, alegando que puede dar lugar a seguimiento ineficiente. Desarrolle el input ("inin6")

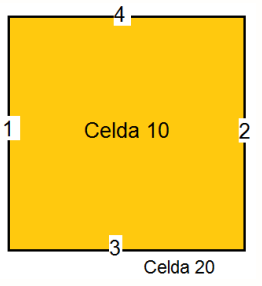

Las intersecciones ":" deben hacerse antes que las uniones

 $-1$  :  $-3$  -2 es equivalente a  $-1$  :  $(-3 -2)$ 

Ejemplo

 $-1$  :  $-3$  -2 NO es lo mismo que  $(-1:-3) -2$ 

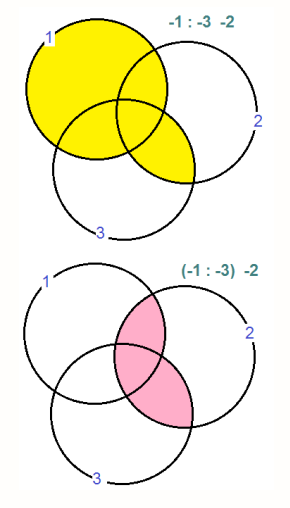

# Ejercicio (2 cubos anidados) Monte Carlo C3 4/23

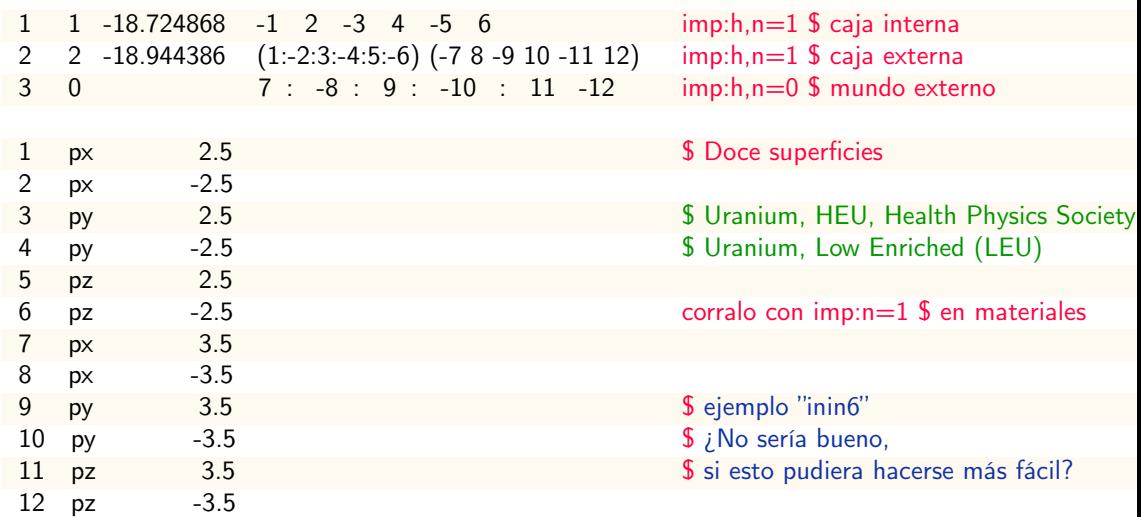

# Ejercicio (2 cubos anidados) Monte Carlo C3 5/23

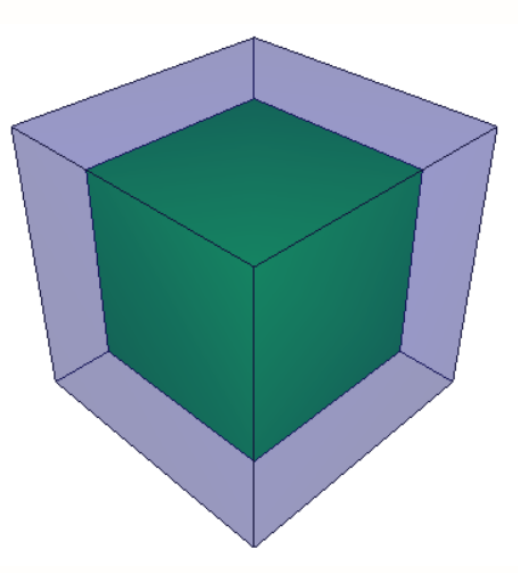

# Ejercicio con Macrobodies (2 cubos anidados) Monte Carlo C3 6/23

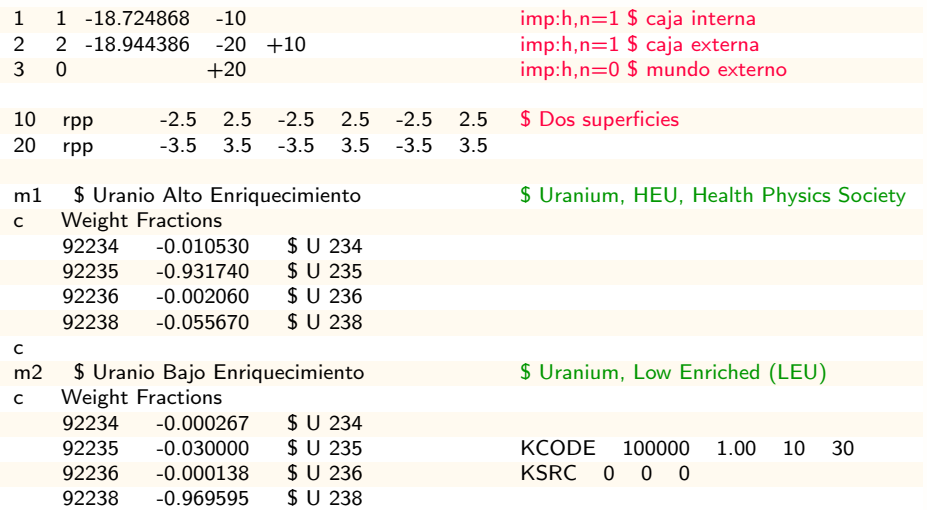

# Ejercicio con Macrobodies (2 cubos anidados) Monte Carlo C3 7/23

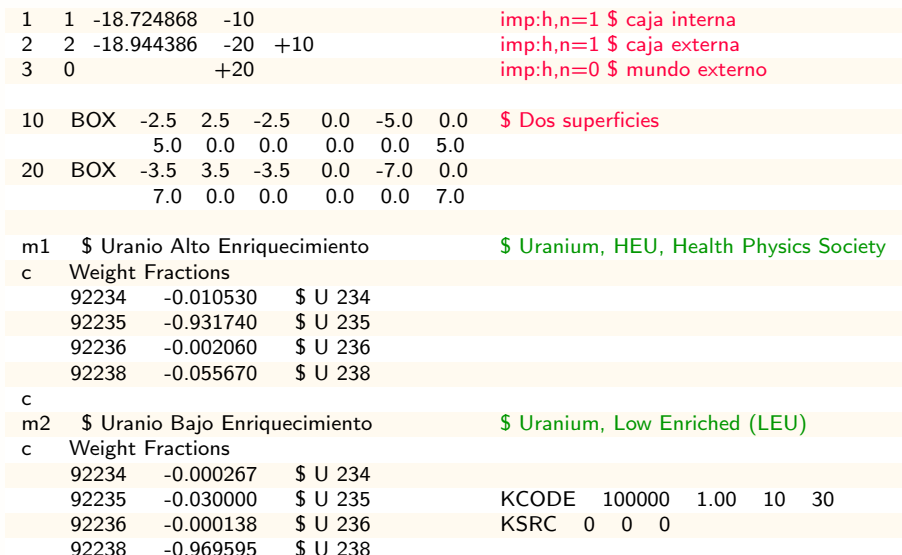

# Ejercicio 2 Cajas Anidadas y Cilindro Monte Carlo C3 8/23

Modela dos cajas anidadas (1 cm de espesor) alrededor de un cilindro con  $r=5$  cm

La primer caja es de 12 cm x 14 cm x 12 cm

La segunda caja tiene 1 cm de espesor con la primer caja

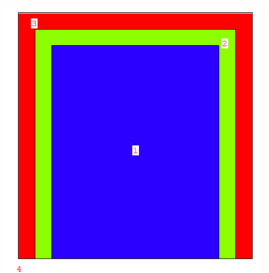

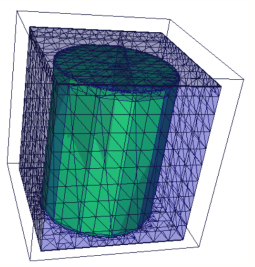

# Tarjeta de Materiales Monte Carlo C3 9/23

#### Mn ZAID1 fracción1 ZAID2 fracción2 . . .

- $\blacktriangleright$  n = número de material
- $\triangleright$  ZAID = identificador del elemento o nuclido: ZZZAAA
- $\triangleright$  ZZZ = número atómico: AAA = masa atómica

Ejemplos:

- $\longmapsto$  <sup>235</sup>*U* ⇒ 92235; <sup>16</sup>*O* ⇒ 8016; *Cu* ⇒ 29000
- $\triangleright$  Fracción: positiva = fracción atómica ZAID
- $\triangleright$  Fracción: negativa = fracción másica ZAID
- $\triangleright$  MCNP normaliza las fracciones para un material, la suma = 1.0
- <sup>Ï</sup> Densidad (*g* /*cm*<sup>3</sup> o á*tomos*/*bar n* −*cm*) proviene de las tarjetas de celda

## Tarjeta de Materiales Monte Carlo C3 10/23

#### Las tarjetas de celda y materiales deben ser consistentes

-La densidad global del material (*g* /*cm*<sup>3</sup> o á*tomos*/*bar n* −*cm* proviene de las tarjetas de celda en que se utiliza el material

-Fracciones atómicas o másicas en una tarjeta de material se normalizan para sumar 1.0 Ejemplos de tarjeta de celda correspondiente a tarjeta de materiales

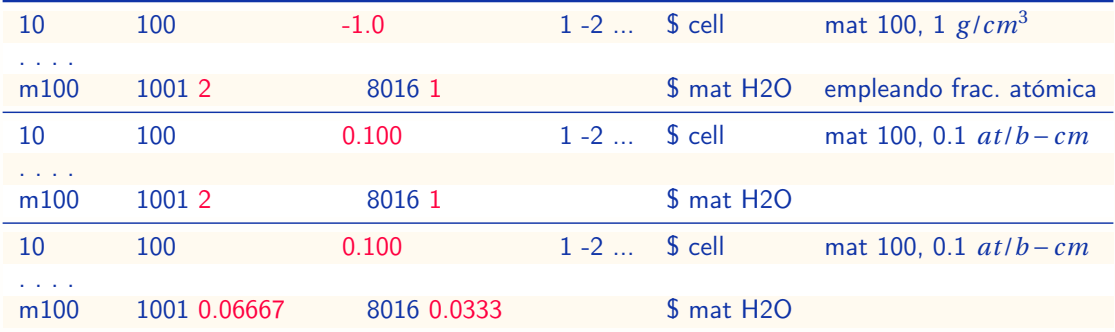

## Cada celda debe tener una "importancia" para cada tipo de partícula

- $\triangleright$  Imp:n para neutrones, imp:p para fotones, ..., para cada celda
- $\blacktriangleright$  Importancia = 1
- $\blacktriangleright$  La partícula recorre la celda en forma normal
- $\blacktriangleright$  Importancia = 0
- ► Las partículas que entran en la celda, mueren
- $\triangleright$  Fuera del universo, normalmente, imp: $x=0$ , x cualquier partícula
- $\blacktriangleright$  Importancia = cualquier valor
- $\triangleright$  Recurre al desdoblamiento y/o a la ruleta rusa
- $\triangleright$  Se utiliza para la reducción de la varianza
- $\triangleright$  Importancias pueden colocarse en bloque de la tarjeta de datos (1 entrada para cada celda)
- $\triangleright$  imp:n 1 2 1 0
- $\triangleright$  O después de las superficies de cada tarjeta de celda: 20 0 -7:8:-9 imp:n=1

# Ejercicio de Ejemplo Monte Carlo C3 12/23

#### Cell 10:

Radio = 12.49 *cm* Altura  $= 39.24$  *cm* Densidad = 9.927e-2 *at*/*b* −*cm*

#### Cell 30:

Espesor del tanque = 0.3 *cm* Espesor de la base = 1.0 *cm* Espesor de la tapa = 1.0 *cm* Altura interna = 101.7 *cm* Densidad = 8.6360e-2 *at*/*b* −*cm*

Las dimensiones y especificaciones de materiales se recopilaron del ejemplo usado en la Sección 5.3 del MCNP Criticality Primer (Solución=Nitrato de Plutonio)

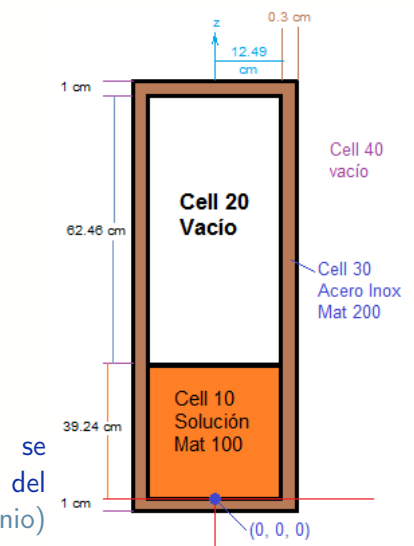

# Ejercicio de Ejemplo Monte Carlo C3 13/23

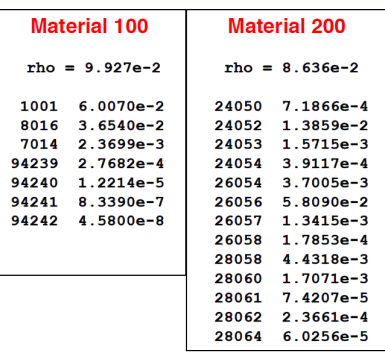

Material 100 - Solución de Nitrato-Pu Material 200 - Contenedor de SS Vacío fuera del contenedor y dentro-arriba de la solución

Guarde el archivo de entrada que acaba de crear con la geometría problema (celdas y superficies en MCNP) y, a continuación:

- ► Corte y pegue de la tarjeta de DATOS del archivo inin7.txt, que se encuentra en el folder de **Ejercicios**
- $\blacktriangleright$  Incluya las tarjetas KCODE, KSRC, M100, MT100, M200
- $\triangleright$  La tarjeta mt100 lwtr, recurre al tratamiento térmico para la dispersión a través de S(*α*, *β*) para el hidrógeno en el material 100

## Ejercicio de Ejemplo Monte Carlo C3 14/23

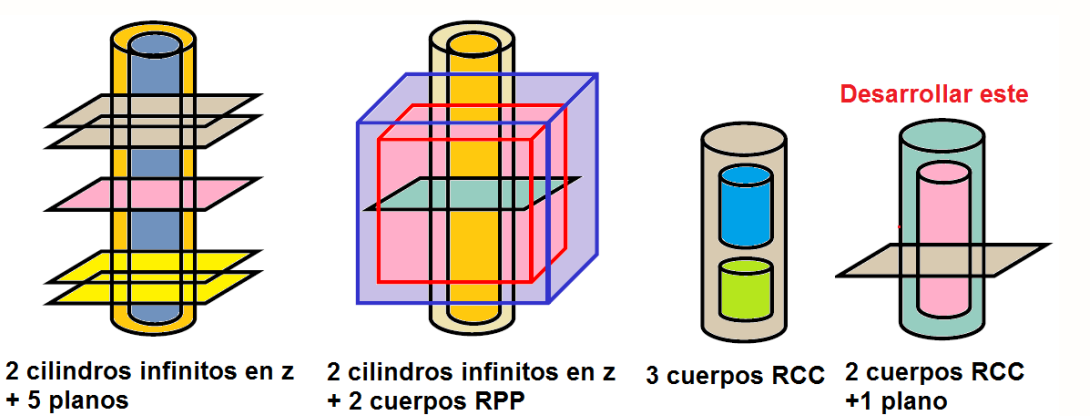

+1 plano

Ejercicio de Ejemplo Monte Carlo C3 15/23

Construcción de un tanque simple Cell 10 - material 100 Cell 20 - vacío Cell 30 - material 200 Cell 40 - vacío

Use ksrc, en el centro de la Cell 10 Use 1000 neutrones/ciclo Descargue 25 ciclos, ejecute 100 en total No olvide imp:n

Edite el archivo inin7.txt **Grafique** Evalúe  $k_{eff}$ 

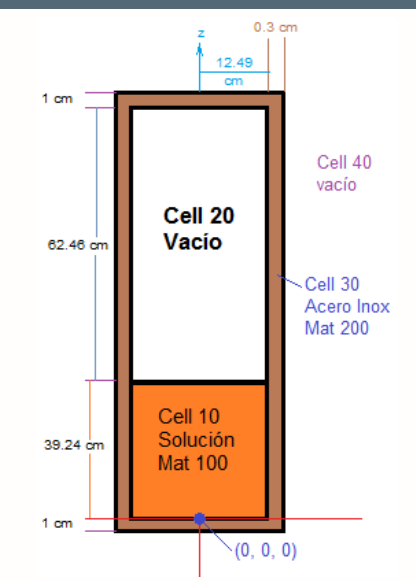

# Ejercicio de Ejemplo Monte Carlo C3 16/23

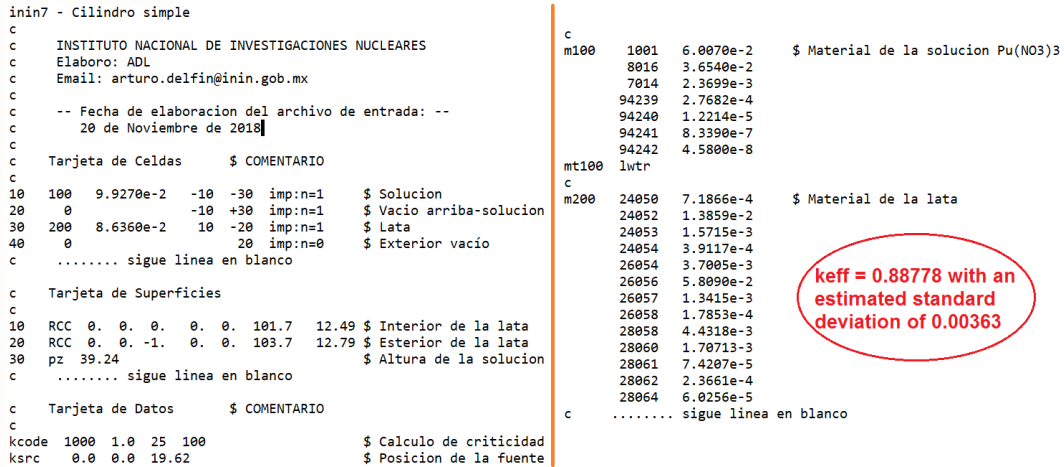

\* Número de historias que debe ser corrida (problemas de fuente fija): NPS N

- $\triangleright$  Monte Carlo termina su cálculo después de que N historias han llevado a cabo.
- $\triangleright$  En una corrida continua, NPS es el número total de partículas incluyendo corridas antes de continuar la ejecución (acumulativo).
- $\triangleright$  Entrada negativa, imprimirá archivo de salida en el momento de la última historia.
- \* Número de ciclos para KCODE (problemas de criticidad).
- KCODE npc k(supuesto) n(descargas) n(ciclos).
	- $\triangleright$  Corre n(ciclos) en total, lanza en su primer ciclo n(descargas), npc neutrones/ciclo
	- En una corrida continua, realiza  $n$ (ciclos) en total incluyendo corridas anteriores
- \* Tiempo de ejecución

CTME X

- $\triangleright$  Corre X máxima cantidad de tiempo de ejecución (minutos) para cálculos de MC
- $\triangleright$  En un proceso continuo, CTME es el tiempo relativo desde el inicio del cálculo de ejecución en una corrida continua, (es decir, no acumulativo)

\* Para cálculos de criticidad, puede usar la tarjeta KSRC para definir localizaciones de arranque inicial de neutrones ksrc  $x1 y1 z1 x2 y2 z2 x3 y3 z3 ...$ 

- ► Se puede definir cualquier número de puntos, reutilizarlos como sea necesario.
- $\triangleright$  Las localizaciones se utilizan únicamente para la fuente inicial supuesta, es ignorada en subsecuentes ciclos.

\* Para fuentes fijas o cálculos criticidad, se puede utilizar la tarjeta SDEF para definir los parámetros de partida de historias.

 $\triangleright$  Se pueden describir fuentes en general.

No se puede usar ambos SDEF y KSRC en el mismo cálculo

Fuente puntual en  $(1, 3.2, 0.)$ , en dirección isotrópica, energía = 2.2 MeV SDEF  $x=1.0$   $y=3.2$   $z=0.0$  erg=2.2 ; o SDEF pos=1.0 3.2 0.0 erg=2.2

Haz de la fuente  $(0, 0, 0)$ , en dirección  $(u, v, w)$ , energía = 1.4 MeV SDEF  $pos=0.0$  0.0 0.0  $vec=u$  v w  $erg=1.4$ 

Fuente cónica en (0, 0, 0) sobre el eje z,  $\mu = cos(\theta) = 0.2$ , energía = 1.6 MeV SDEF  $pos=0.0$  0.0 0.0  $vec=0.0$  0.0 1.0  $dir=.2$  erg=1.6

Fuente volumétrica en una caja, en dirección isotrópica

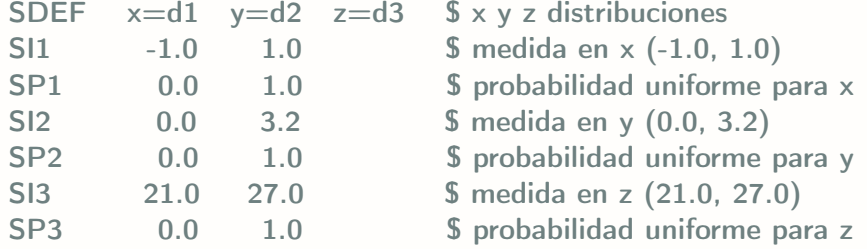

## Tarjeta de la Fuente Monte Carlo C3 20/23

Fuente volumétrica en una caja, en dirección isotrópica SDEF  $x=dl$   $y=d2$   $z=d3$  cell=13 SI1 -1.0 1.0

- . . . . . .
- $\implies$  Prueba x para la distribución 1.
- $\implies$  ahora y para la distribución 2,
- $\implies$  ahora z para la distribución 3,
- $\Rightarrow$  Así: acepta x, y, z, si ese punto está dentro de la celda 13, de otra manera rechaza el punto e intenta otra vez

Se puede emplear esta aproximación para formas arbitrarias:

- $\triangleright$  Muestra en una caja que contiene una celda esférica, se acepta sólo si se encuentra dentro de la celda
- Eficiencia de muestreo de la fuente  $=$  (vol. de la celda)/(vol. de la caja)

Tarjeta de la Fuente Monte Carlo C3 21/23

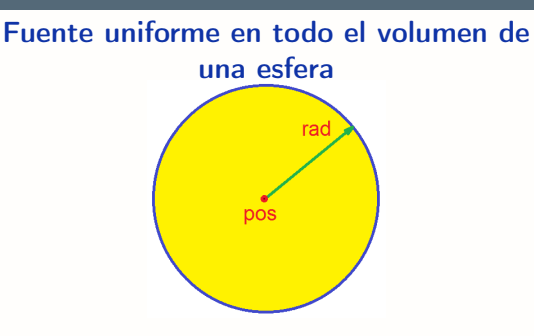

Fuente uniforme en todo el volumen de un cilindro

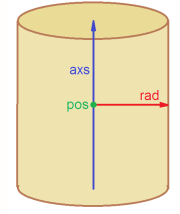

SDEF pos=  $1.0$   $2.0$   $3.0$   $rad=d1$ si1 0.0 3.5 \$ radio int. & ext. sp1 -21 2 \$ probabilidad ∼ *R* 2 Por qué la densidad de prob. ∼ *R* 2?  $dV/dr = d(4\pi R^3/3)/dr = 4\pi R^2$ 

SDEF pos= 1. 2. 3. axs=0. 0. 1. rad $=$ d1 ext $=$ d2 si1 0.0 3.5 \$ radio int. & ext. sp1  $-21$  1 \$ probabilidad  $\sim R$ Por qué la densidad de prob. ∼ *R*?  $dV/dr = d(\pi R^2 h)/dr = 2\pi Rh$ 

Mismo problema que el inin1.txt, pero el usando SDEF, con fuente de inicio uniformemente distribuida en el volumen de la esfera

- (1) Copie el archivo inin1.txt a inin8.txt: copy inin1.txt inin8.txt
- (2) Edite el archivo inin8.txt (ver siguiente diapositiva) Elimine la tarjeta KSRC Agregue las tarjetas  $SDEF + Sh + S$ Pn para una fuente volumétrica uniforme en la esfera
- (3) Visualice la geometría: abrir vised\_X, cheque errores
- (4) Ejecute el problema: desde vised\_X y analice resultados
- (5) Ejecute el problema: desde MCNP6 y analice resultados

limpie archivos creados: del out\* com\* run\* src\*

# Ejercicio de Ejemplo Monte Carlo C3 23/23

## Archivo de entrada inin8.txt Comandos:

```
Criticidad - Empleando ksrc & sdef
\mathbf{c}Tarieta de Celdas
\mathbf{C}\mathbf{c}10100 -1874 -10 $HFU
20
     \Omega+10 $ Vacio en el exterior
\mathbf{c}Tarieta de Superficies
\mathbf{C}\mathcal{C}10<sub>1</sub>so 9.538
                          $ Esfera en el origen
   Tarieta de Datos
\mathbf{c}c.
imp:n 10$ U-235
m100 92235 -94 73
        92238 -05.27
                            $11-238
\mathbf{c}kcode 1000 1.0 10 50 $ Calculo de criticidad
sdef pos= 0, 0, 0, rad d1 $ Fuente uniforme supuesta
                           $ desde 0 hasta 9 538 de radio
si1
      0.9538-21\,2sp1
                           $ considera R^2
\mathbf{c}Fin de archivo
```
mcnp6  $i=$ inin8.txt o=sal1 tasks 8  $\Rightarrow$  procesa archivo de entrada y genera salida Abrir vised  $X \implies$  procesa archivo de entrada y genera parte de salida y visualiza

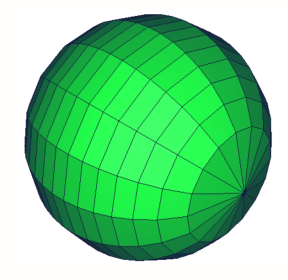